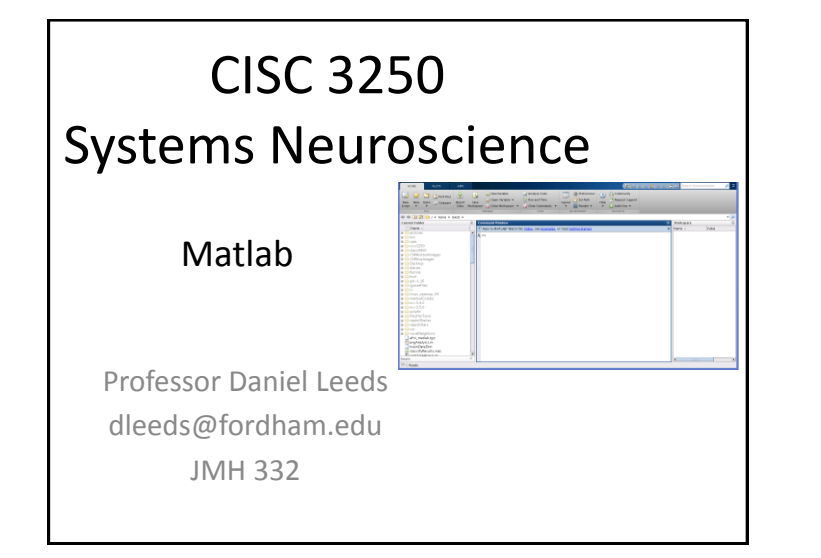

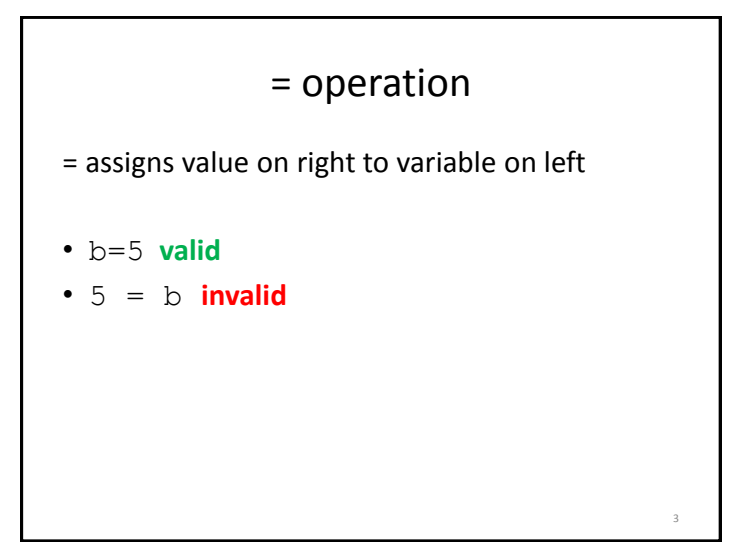

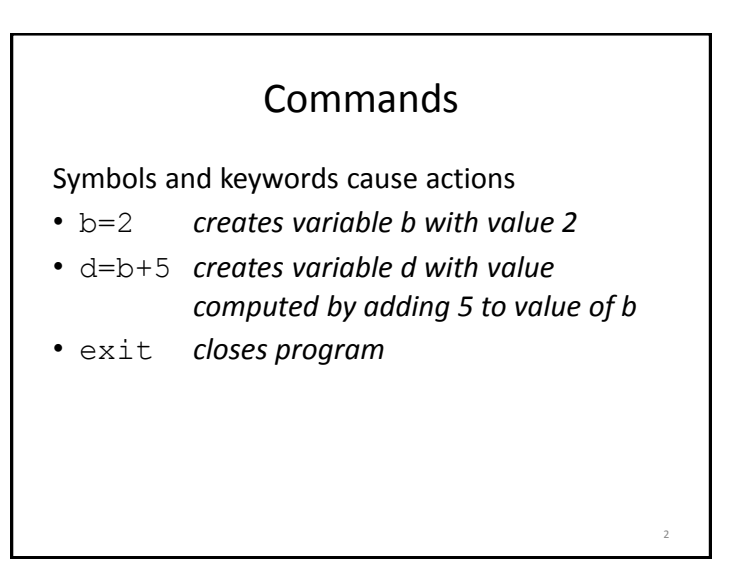

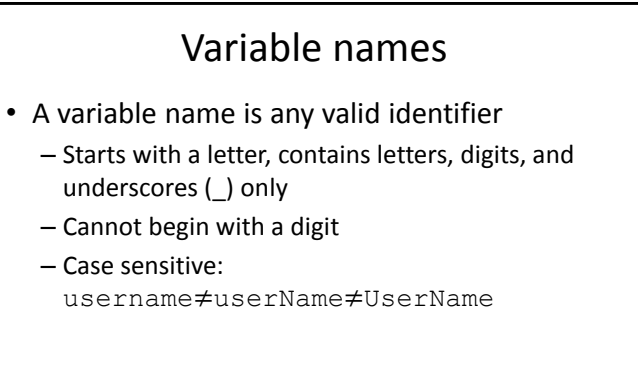

4

6

## Standard arithmetic

#### **Operators**

- Addition:  $5 + 2$  evaluates to 7
- Subtraction:  $5 2$  evaluates to 3
- Multiplication: 5  $\star$  2 evaluates to 10
- Division: 4 / 2 evaluates to 2
- Exponent:  $5 \land 2$  evaluates to  $25$

## Be careful with variable names

• NumSpikes=10

Variables are case-sensitive

- numspikes-5 **error, did not capitalize N and S**
- NumSpike-5 **error, forgot letter s at end**

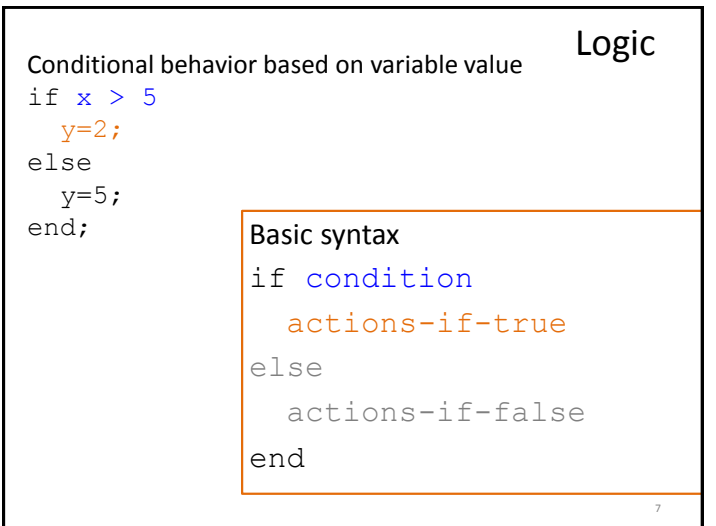

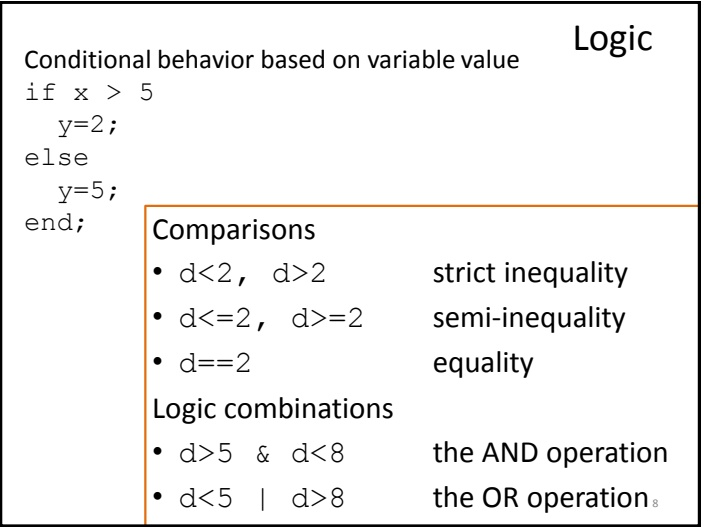

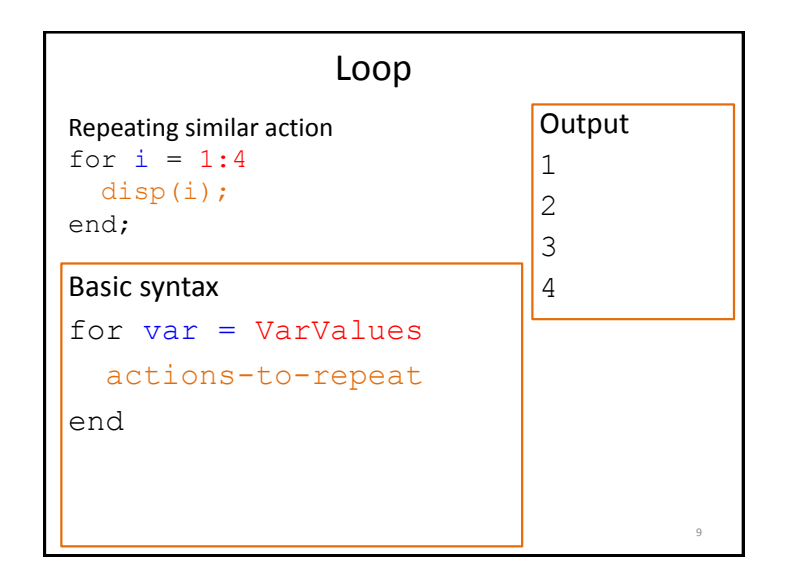

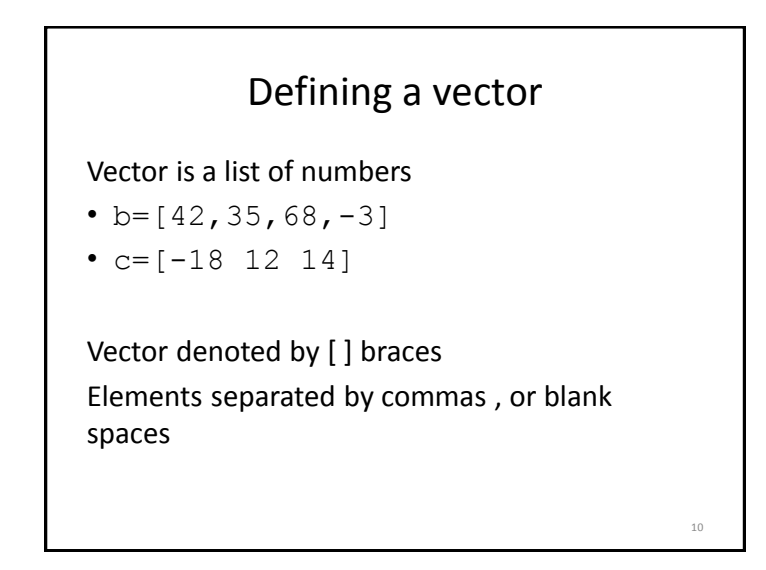

# Counting in Matlab a:b creates a vector  $[a \ a+1 \ ... \ b-1 \ b]$  $\bullet$  3:6 -> [3 4 5 6] a:k:b creates a vector [a a+k a+2k … b]  $\bullet$  3:4:15 -> [3 7 11 15]

11

## Accessing vector elements  $a=[2.2 \ 1.4 \ -5 \ 3.5 \ -7.8]$ ; • name (index) accesses single element a(4) *returns 3.5* • name (index1: index2) accesses set of elements a(2:4) *returns [1.4 -5 3.5]* • name (end) accesses final element 12

## Matrix indexing

Assume we have a 10x500 matrix of spike patterns for 10 neurons spikeMat

- spikeMat $(1, :)$  contains spikes for neuron 1
- spikeMat $(4, :)$  contains spikes for neuron 4

#### In general:

• name (:, col) accesses all elements in column

13

16

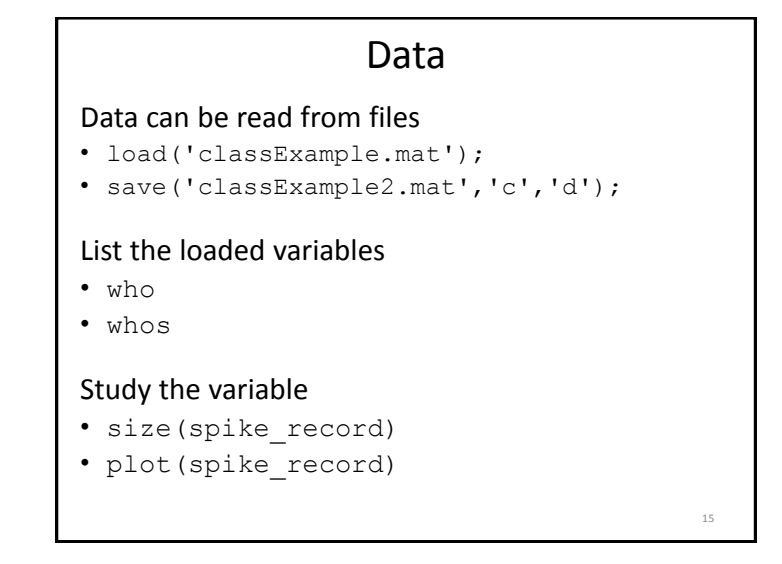

### Vector indexing

Assume we have a recording of spike rates for 100 seconds, recorded over non-overlapping 100 ms windows : vector SpikeRate

- SpikeRate(1) contains rate from 1-100ms
- SpikeRate(2) contains rate from 101-200ms

How do we see rates for 4-6s (4001-6000ms) **SpikeRate(41:60)**

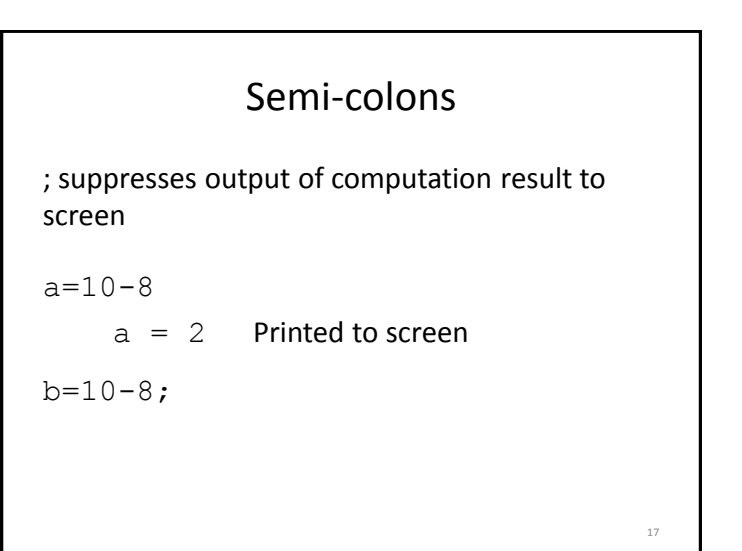

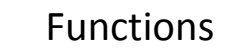

 $c=[0 3 -2 4]$ ;

#### Data are analyzed through functions

function name(input variable)

- sum(c)  $\rightarrow$  5
- $min(c) \rightarrow -2$
- $max(c) \rightarrow 4$
- plot(spike record)

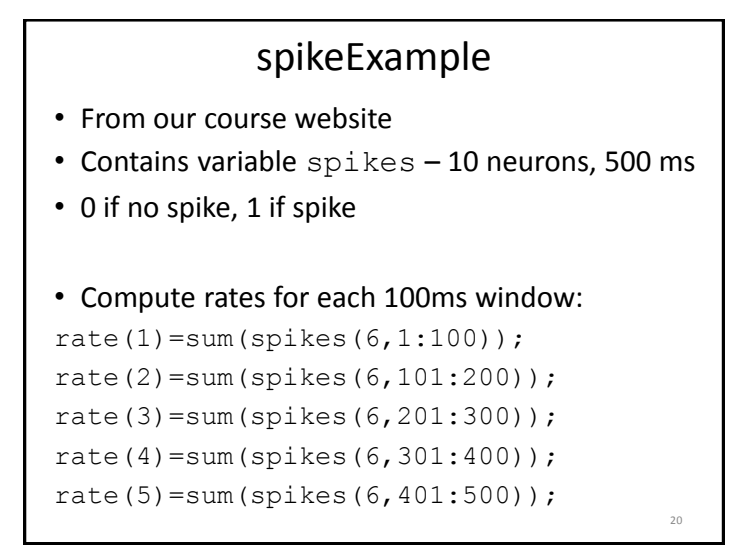

## spikeExample – rate loop

18

• Compute rates for each 100ms window:

rate(1)=sum(spikes(6,1:100));

rate(2)=sum(spikes(6,101:200));

rate(3)=sum(spikes(6,201:300));

```
rate(4)=sum(spikes(6,301:400));
```

```
rate(5)=sum(spikes(6,401:500));
```
#### • Compute with for loop:

```
for i=1:5
      rate(i)=sum(spikes(6,100*(i-1)+(1:100)));
end; \qquad \qquad \qquad \qquad \qquad \qquad \qquad \qquad \qquad \qquad \qquad \qquad \qquad \qquad \qquad \qquad \qquad \qquad \qquad \qquad \qquad \qquad \qquad \qquad \qquad \qquad \qquad \qquad \qquad \qquad \qquad \qquad \qquad \qquad \qquad \qquad
```
### Plotting data

plot([4,5,-2,8])

• From course site: spikePlot(spikes)

 $22$